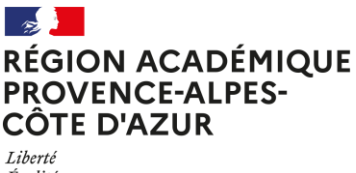

Égalité Fraternité

## **ENREGISTRER FORMULAIRE EN PDF SUR PC**

- 1. Cliquer sur le lien qui se trouve dans l'email que vous avez reçu de la plateforme (men@eloquant.fr) suite à la finalisation de son inscription par l'élève : vous accédez au formulaire rempli par l'élève sur votre navigateur Internet ;
- 2. Aller sur la dernière page de celui-ci et redimensionnez les encadrés « **commentaire** », « **lettre au correspondant** » et « '**lettre aux parents** » afin que l'ensemble du texte écrit apparaisse à l'écran en faisant glisser-déplacer vers le bas les trois petits traits en bas à droite de l'encadré :

Me llamo Diego y tengo 15 años. Soy deportivo y sociable en la vida cotidiana. Practico voleibol con la escuela secundaria y escalada en recreo, me gusta la música, pero no toco instrumentos. Sov bastante buen estudiante y me gustan especialmente las matemáticas. Estov en custodia compartida, mis padres están divorciados, pero para este intercambio, me quedaré con los mismos padres durante 4 semanas para facilitar el alojamiento del corresponsal. Vivo en una casa cerca de una parada de autobús que permite un fácil acceso a la escuela por la mañana.

3. Imprimer la page en PDF en cliquant sur le bouton en haut à gauche de l'écran (Firefox) ou avec le raccourci Ctrl+p :

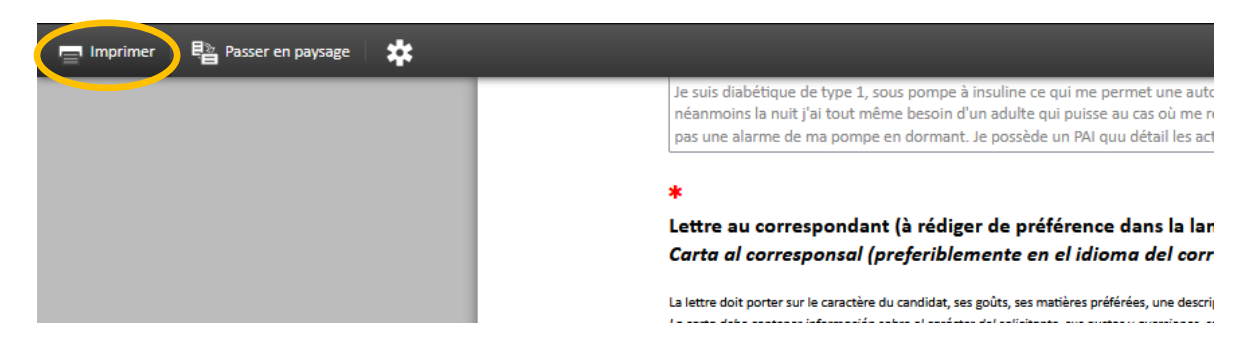

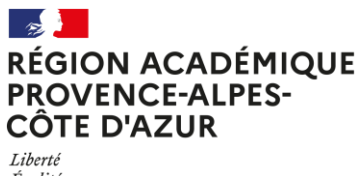

Liberté<br>Égalité<br>Fraternité

4. Choisir l'imprimante « Microsoft print to PDF » et cliquer sur « Imprimer » :

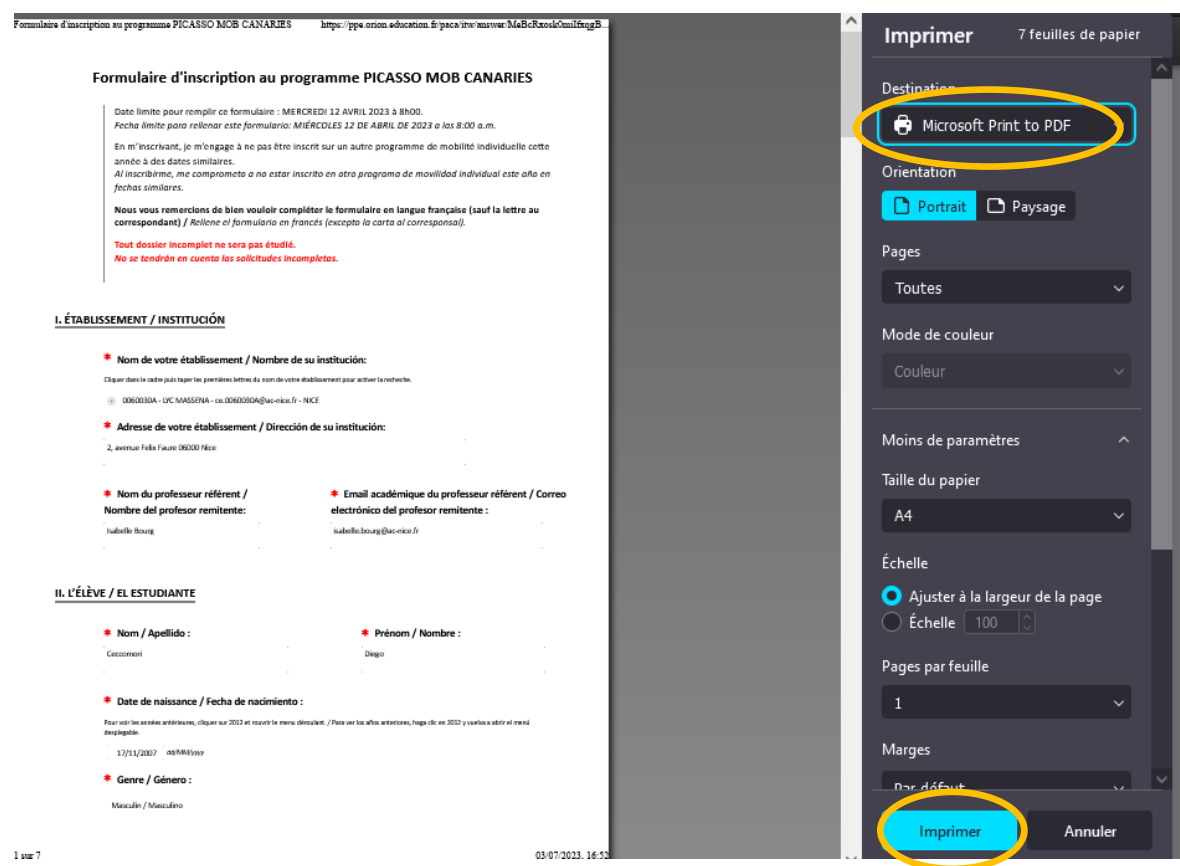

5. Choisir l'emplacement sur votre ordinateur, nommer le fichier et cliquer sur « Enregistrer » :

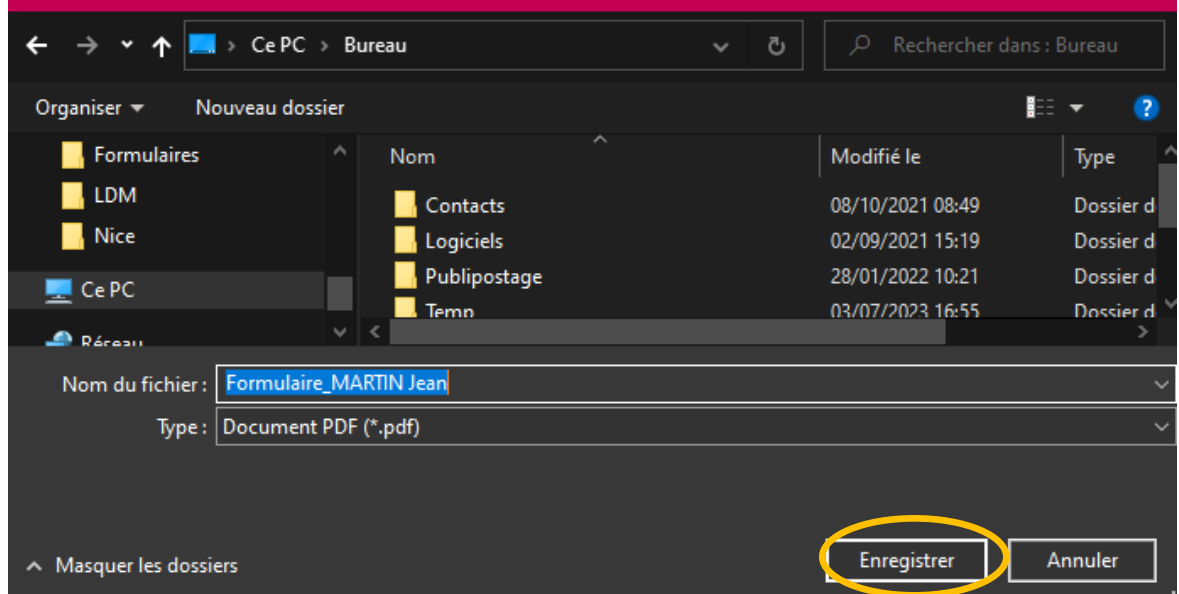